# **tkStuff Documentation**

*Release 0.2*

**Simon Kennedy**

**Feb 22, 2018**

## **Contents**

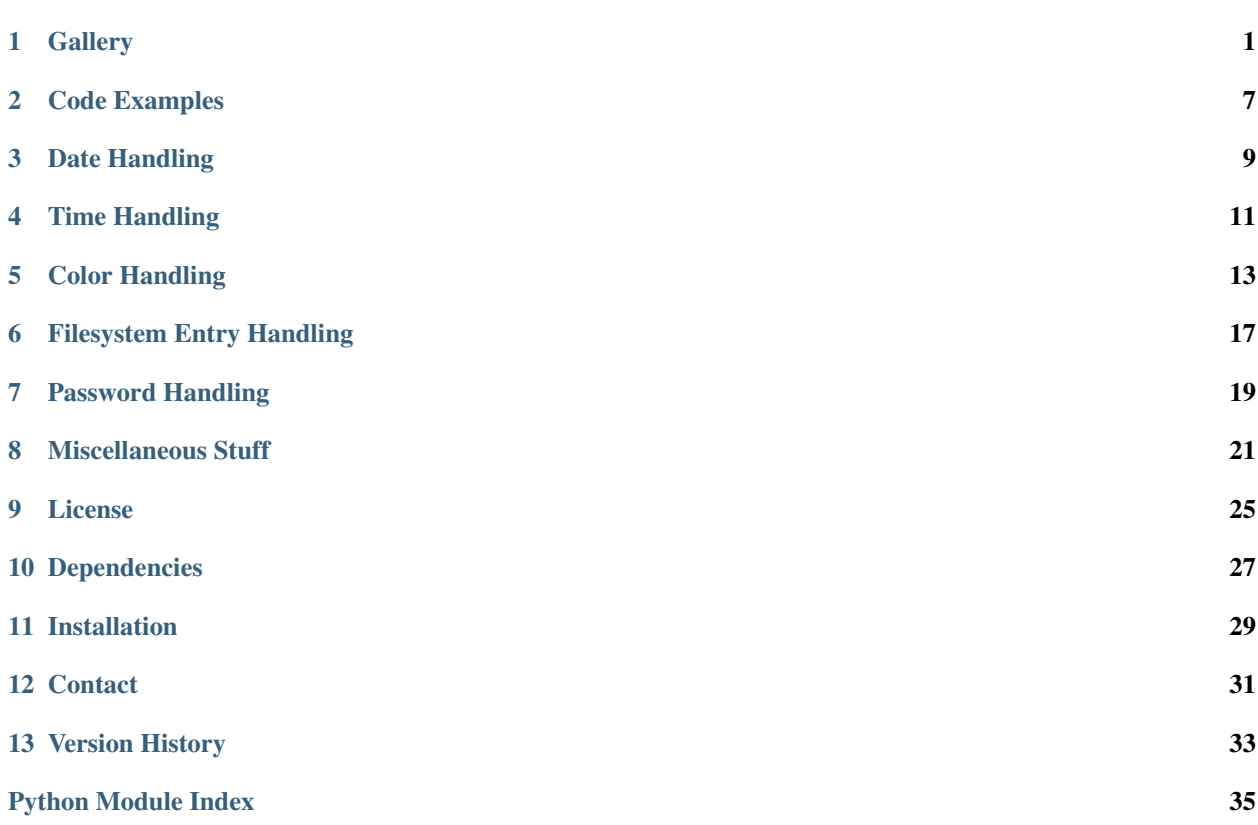

**Gallery** 

<span id="page-4-0"></span>Shown below are examples of the widgets currently provided with tkStuff.

### <span id="page-4-1"></span>**1.1 Date**

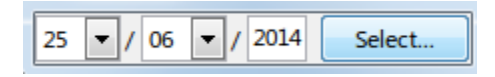

Fig. 1.1: Date Entry Widget (See the *[DateEntry](#page-12-1)* class)

### <span id="page-4-2"></span>**1.2 Time**

The next 2 time selection dialog styles are chosen based on the Locale e.g. for the *en\_US* locale a 12 hour dialog is displayed.

## <span id="page-4-3"></span>**1.3 Color**

### **1.4 Passwords**

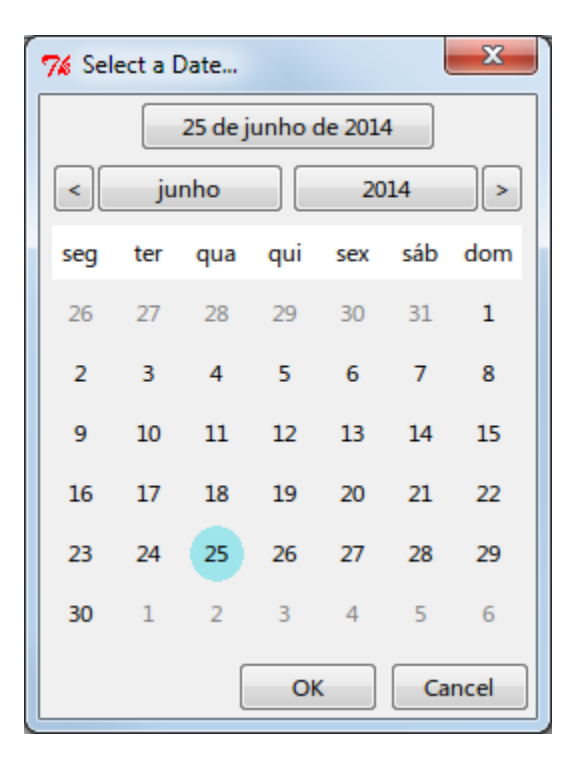

Fig. 1.2: Date Selection Dialog (See the *[DateDialog](#page-12-2)* class)

|  |  |  | $\bullet$ $\circ$ AM $\circ$ PM |  |
|--|--|--|---------------------------------|--|
|--|--|--|---------------------------------|--|

Fig. 1.3: Time Entry Dialog (See the *[TimeEntry](#page-14-1)* class)

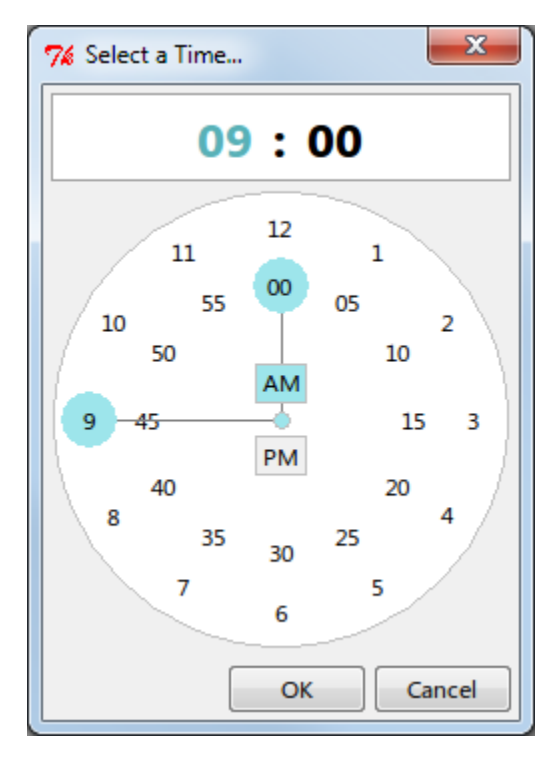

Fig. 1.4: 12 Hour Time Dialog Widget with AM/PM. (See the *[TimeDialog](#page-14-2)* class)

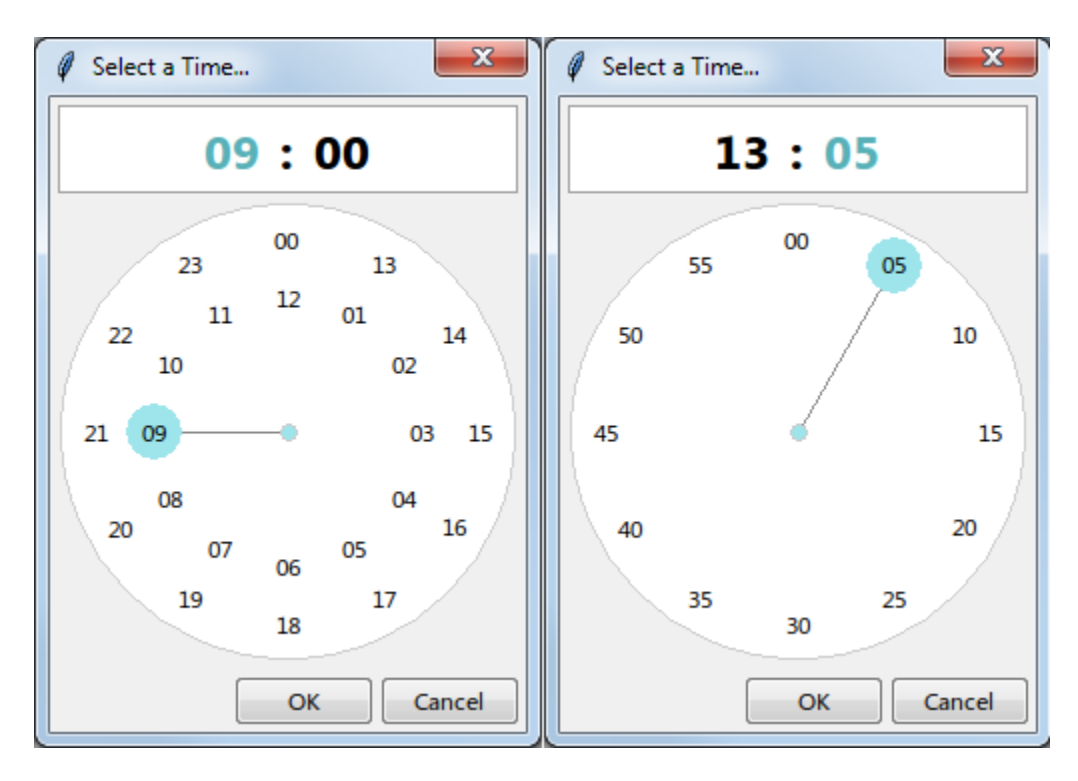

Fig. 1.5: 24 Hour Time Dialog Widget with Separate Minute Selection (See the *[TimeDialog](#page-14-2)* class)

| #fedcha | I |
|---------|---|
|---------|---|

Fig. 1.6: Color Entry Widget (See the *[ColorEntry](#page-16-1)* class)

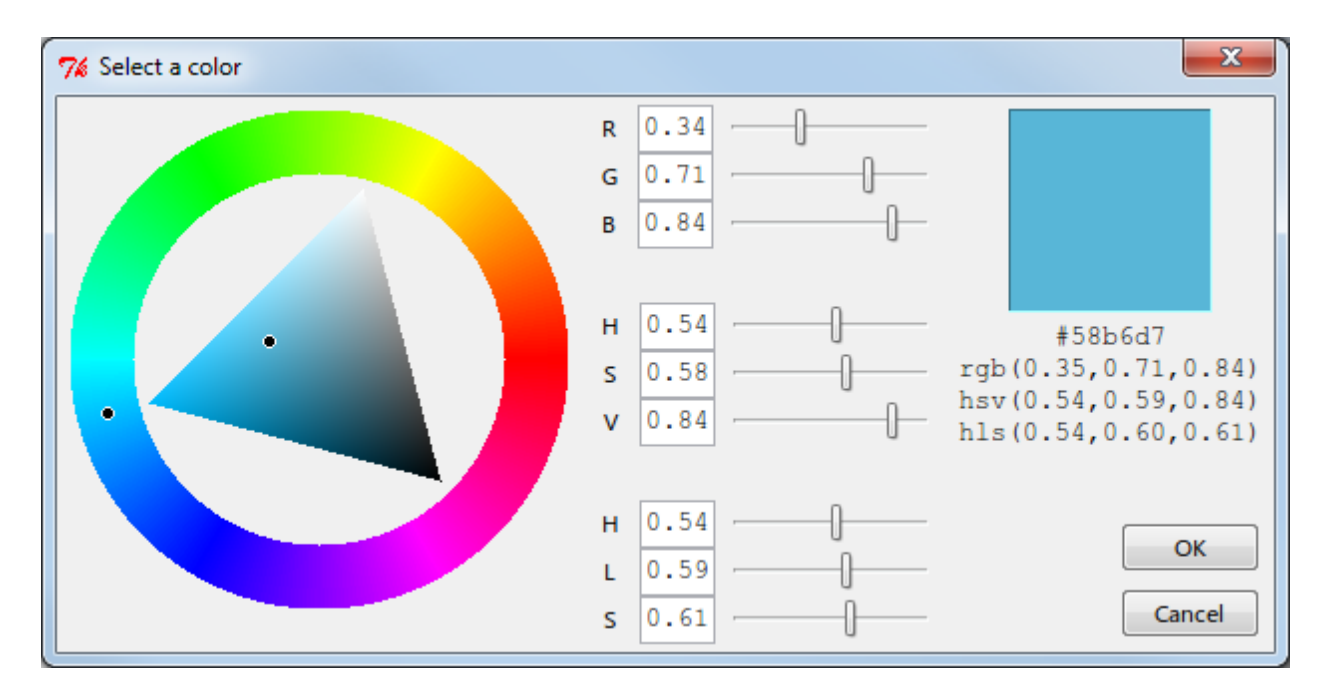

Fig. 1.7: Color Selection Dialog (See the *[ColorDialog](#page-16-2)* class)

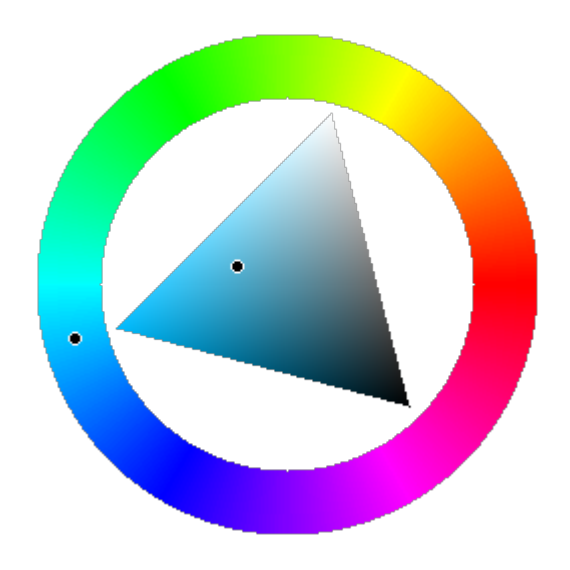

Fig. 1.8: Color Wheel Widget (See the *[ColorWheel](#page-17-0)* class)

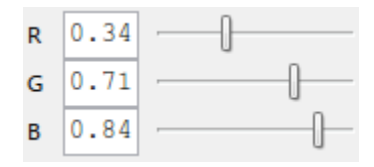

Fig. 1.9: Color Slider Widget (See the *[ColorSlider](#page-17-1)* class and subclasses)

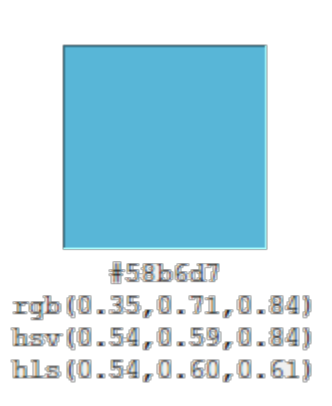

Fig. 1.10: Color Square Widget (See the *[ColorSquare](#page-17-2)* class)

<span id="page-8-0"></span>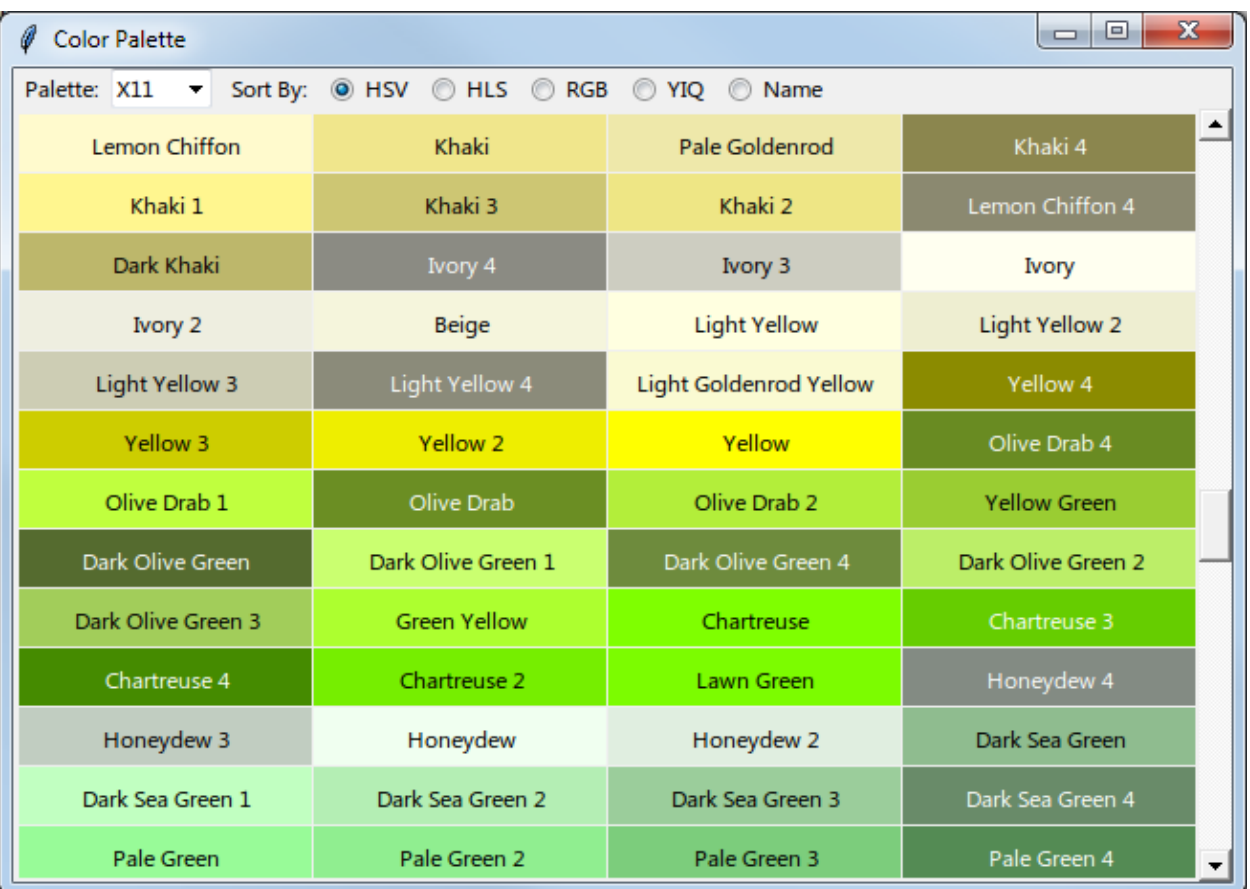

Fig. 1.11: Color Palette Selector Widget (See the *[PaletteSelector](#page-19-0)* class)

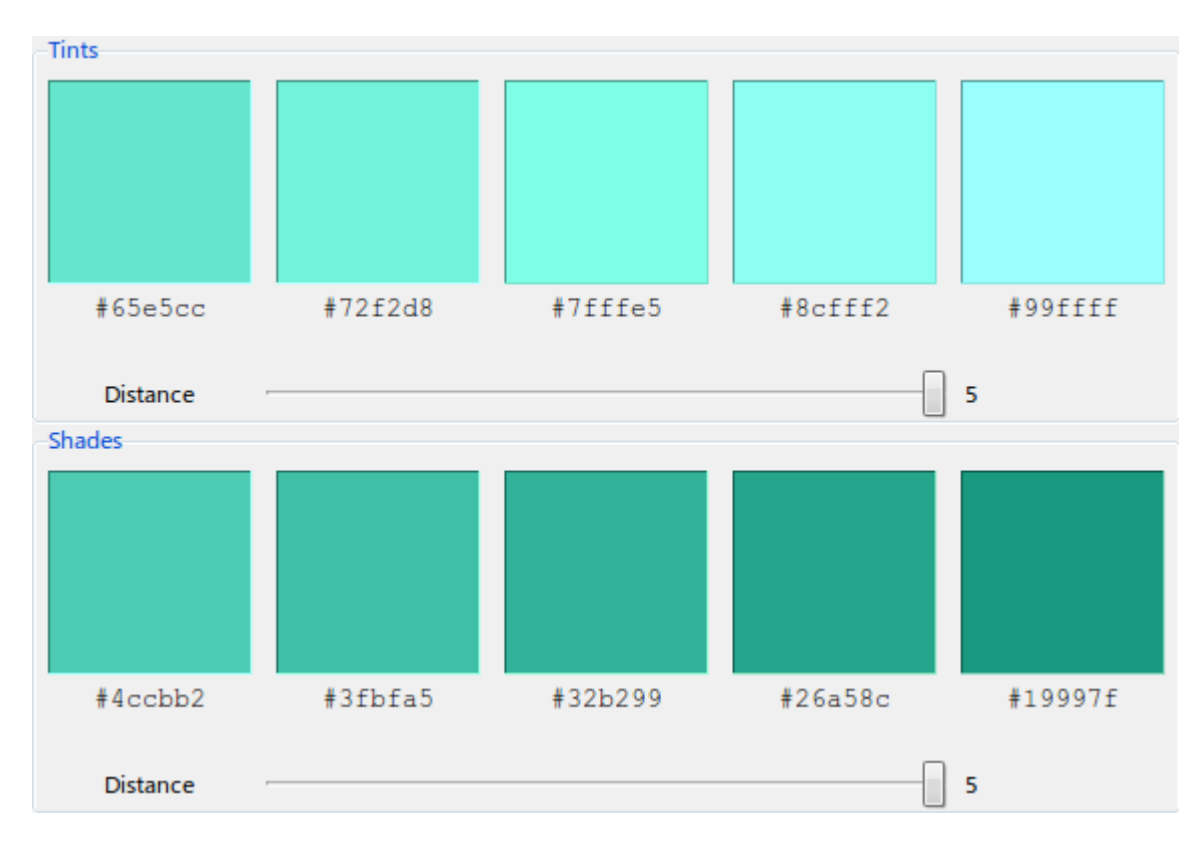

Fig. 1.12: Tints and Shades Widgets (See the *[ColorTint](#page-18-0)* and *[ColorShade](#page-19-1)* classes)

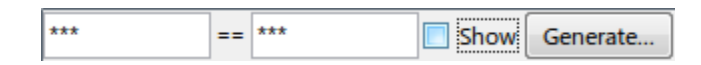

Fig. 1.13: Password Entry Widget (See the *[PasswordEntry](#page-22-1)* class)

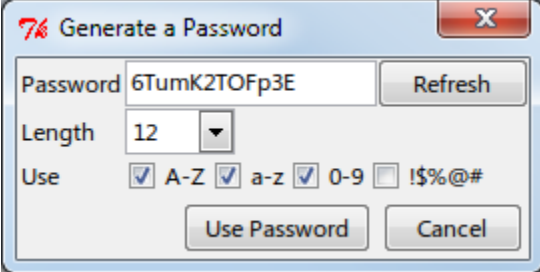

Fig. 1.14: Password Generation Dialog (See the *[PasswordDialog](#page-22-2)* class)

### Code Examples

### <span id="page-10-0"></span>**2.1 A Date Entry**

To display the date entry and dialog shown *[in the gallery](#page-4-1)* the following code can be used.

```
try:
    import tkinter as tk
except ImportError:
    import Tkinter as tk
from tks.dates import DateEntry
if __name__ == '__main__':
   root = tk.Fk()root.title('Date Test')
   entry = DateEntry(root, locale='pt')
   entry.grid(row=0, column=0, sticky=tk.EW)
   root.columnconfigure(0, weight=1)
   root.mainloop()
```
### **2.2 A Time Entry**

To display the time entry and dialog shown *[in the gallery](#page-4-2)* the following code can be used.

```
try:
    import tkinter as tk
except ImportError:
    import Tkinter as tk
from tks.times import TimeEntry
if __name__ == '__main__':
```

```
root = tk.F(k)root.title('Time Test')
entry = TimeEntry(root, locale='en_US')
entry.grid(row=0, column=0, sticky=tk.EW)
root.columnconfigure(0, weight=1)
root.mainloop()
```
## **2.3 A Color Entry**

To display the color entry and dialog shown *[in the gallery](#page-4-3)* the following code can be used.

```
try:
    import tkinter as tk
except ImportError:
   import Tkinter as tk
from tks.colors import ColorEntry
if __name__ == '__main__':
    root = tk.F(k)root.title('Color Test')
   entry = ColorEntry(root, start_color='#fedcba')
   entry.grid(row=0, column=0, sticky=tk.EW)
   root.columnconfigure(0, weight=1)
   root.mainloop()
```
### **2.4 A Color Palette Widget**

To display the color palette widget shown *[in the gallery](#page-8-0)* the following code can be used.

```
try:
    import tkinter as tk
except ImportError:
    import Tkinter as tk
from tks.color_palette import PaletteSelector
if __name__ == '__main__':
   root = tk.Fk()root.title('Color Palette')
   entry = PaletteSelector(root)
   entry.grid(row=0, column=0)
   root.mainloop()
```
### Date Handling

<span id="page-12-4"></span><span id="page-12-0"></span>[tks.dates](#page-12-0) provides 4 classes to obtain a date from a user.

**[DateVar](#page-12-3)** A Tk variable which holds a date.

**[DateEntry](#page-12-1)** Displays entry boxes for year, month and day as well as a button to display a date selection dialog.

**[DateDialog](#page-12-2)** Displays a dialog window allowing the user to select a date.

**[DateSelector](#page-13-0)** A widget which contains the date selection machinery.

- <span id="page-12-3"></span>**class** tks.dates.**DateVar**(*master=None*, *value=None*, *name=None*) A Tkinter variable which holds a [datetime.date](https://docs.python.org/2.7/library/datetime.html#datetime.date)
- <span id="page-12-1"></span>**class** tks.dates.**DateEntry**(*master*, *variable=None*, *locale='en'*, *fonts=None*) A date entry widget

Creates a frame which contains entry boxes for Year, Month and Day and a button to display a date selection dialog.

Dates will always consist of a 4 digit year and 2 digit months and days only the order and separator are determined by the *locale* parameter

#### **Parameters**

- **master** (ttk.Frame) The master frame
- **variable** ([tks.dates.DateVar](#page-12-3)) The variable which hold the date to display in the entry boxes.
- **locale** (str or babel.Locale) Determines the order of the widgets in the entry. Either a locale name e.g. 'en' or a babel Locale instance. If babel is not installed ISO 8601 format will be used.
- **fonts** ([DefaultFonts](#page-24-1)) Fonts to use.

#### <span id="page-12-2"></span>**value**

The [date](https://docs.python.org/2.7/library/datetime.html#datetime.date) represented by the entry.

<span id="page-13-2"></span>**class** tks.dates.**DateDialog**(*master*, *title*, *start\_date=None*, *locale='en'*, *target\_type='circle'*, *fonts=None*, *colors=None*)

Display a dialog to obtain a date from the user

#### **Parameters**

- **master** (ttk.Frame) The master frame
- **title** ([str](https://docs.python.org/2.7/library/functions.html#str)) Dialog title
- **start\_date** ([datetime.date](https://docs.python.org/2.7/library/datetime.html#datetime.date) or [datetime.datetime](https://docs.python.org/2.7/library/datetime.html#datetime.datetime)) The date to display in the entry boxes or None for today's date
- **locale** (str or babel.Locale) Determines how today's name is displayed Either a locale name e.g. 'en' or a babel Locale instance. If babel is not installed ISO 8601 format will be used.
- **target\_type** ([TargetShape](#page-13-1)) *TargetShape.Square*, *TargetShape.Rectangle* or *TargetShape.Circle*
- **fonts** ([DefaultFonts](#page-24-1)) Font definitions to use
- **colors** (*[DefaultColors](#page-24-2)*) Colors to use.

#### <span id="page-13-0"></span>**class** tks.dates.**DateSelector**(*master*, *start\_date*, *locale='en'*, *target\_type='circle'*, *fonts=None*, *colors=None*)

A date selection widget

#### **Parameters**

- **master** (ttk.Frame) The master frame
- **start\_date** ([datetime.date](https://docs.python.org/2.7/library/datetime.html#datetime.date) or [datetime.datetime](https://docs.python.org/2.7/library/datetime.html#datetime.datetime)) The date to display in the entry boxes or None for today's date
- **locale** (str or babel.Locale) Determines how today's name is displayed Either a locale name e.g. 'en' or a babel Locale instance. If babel is not installed ISO 8601 format will be used.
- **target\_type** ([TargetShape](#page-13-1)) *TargetShape.Square*, *TargetShape.Rectangle* or *TargetShape.Circle*
- **fonts** ([tks.DefaultFonts](#page-24-1)) Font definitions to use
- **colors** (*[DefaultColors](#page-24-2)*) Colors to use.

#### <span id="page-13-1"></span>**class** tks.dates.**TargetShape**

How to draw the target round a date

### Time Handling

<span id="page-14-4"></span><span id="page-14-0"></span>[tks.times](#page-14-0) provides 4 classes to obtain a time from a user.

**[TimeVar](#page-14-3)** A Tk variable which holds a time.

- **[TimeEntry](#page-14-1)** Displays entry boxes for hours, minutes and optionally seconds and an AM/PM selector. Also contains a button to display a time selection dialog.
- **[TimeDialog](#page-14-2)** Displays a dialog window allowing the user to select a time.

**[TimeSelector](#page-15-0)** A widget which contains the time selection machinery.

- <span id="page-14-3"></span>**class** tks.times.**TimeVar**(*master=None*, *value=None*, *name=None*) A Tkinter variable which holds a [datetime.time](https://docs.python.org/2.7/library/datetime.html#datetime.time)
- <span id="page-14-1"></span>**class** tks.times.**TimeEntry**(*master*, *variable=None*, *locale='en'*, *fonts=None*, *show\_seconds=False*)

A time entry widget

#### **Parameters**

- **master** (ttk.Frame) The master frame
- **variable**  $(tks.times.TimeVar)$  $(tks.times.TimeVar)$  $(tks.times.TimeVar)$  The variable which hold the date to display in the entry boxes.
- **locale** (str or babel.Locale) Determines the widgets in the entry. Either a locale name e.g. 'en' or a babel Locale instance. If babel is not installed ISO 8601 format will be used i.e. 24 hours (no am/pm) and ": as a separator.
- **fonts** ([DefaultFonts](#page-24-1)) Fonts to use
- **show\_seconds** ([bool](https://docs.python.org/2.7/library/functions.html#bool)) If True a seconds value can be entered.

**value**

The [time](https://docs.python.org/2.7/library/datetime.html#datetime.time) represented by the entry.

<span id="page-14-2"></span>**class** tks.times.**TimeDialog**(*master*, *title*, *start\_time=None*, *locale='en'*, *time\_position='top'*, *show\_seconds=False*, *ampm=None*, *fonts=None*)

Display a dialog to obtain a time from the user

#### <span id="page-15-1"></span>**Parameters**

- **master** (ttk.Frame) The master frame
- **title** ([str](https://docs.python.org/2.7/library/functions.html#str)) Window title.
- **start\_time** ([datetime.time](https://docs.python.org/2.7/library/datetime.html#datetime.time)) The time to display in the entry boxes. If not provided or None then today's date will be used.
- **locale** (str or babel. Locale) Determines the widgets in the entry. Either a locale name e.g. 'en' or a babel Locale instance. If babel is not installed ISO 8601 format will be used i.e. 24 hours (no am/pm) and ": as a separator.
- **time\_position** Controls if and where a text representation of the time is displayed. Can be one of the following

None - Don't display tk.TOP - Display above the clock face tk.BOTTOM - Display below the clock face

- **show** seconds  $(b \circ \circ l)$  If True a seconds value can be entered.
- **ampm** If not None display a 12 hour clock face with am/pm selection where the 1st element of the tuple is the text for AM and the 2nd element for PM.
- **fonts** ([DefaultFonts](#page-24-1)) Fonts definitions to use

<span id="page-15-0"></span>**class** tks.times.**TimeSelector**(*master*, *start\_time*, *locale='en'*, *ampm=None*, *time\_position='top'*, *show\_seconds=False*, *fonts=None*, *colors=None*)

A time selection widget.

#### **Parameters**

- **master** (ttk.Frame) The master frame
- **locale** (str or babel.Locale) Determines the widgets in the entry. Either a locale name e.g. 'en' or a babel Locale instance. If babel is not installed ISO 8601 format will be used i.e. 24 hours (no am/pm) and ": as a separator.
- **ampm** If not None display a 12 hour clock face with am/pm selection where the 1st element of the tuple is the text for AM and the 2nd element for PM.
- **time\_position**  $(str)$  $(str)$  $(str)$  Controls where to display the selected time. I None the time is not displayed. If tk.TOP then it is displayed above the clock dial, if tk.BOTTOM then below.
- **show** seconds  $(b \circ \circ l)$  If True then the selector can also be used to set seconds.
- **fonts** ([DefaultFonts](#page-24-1)) Font definitions to use
- **colors** ([DefaultColors](#page-24-2)) Colors to use.

Used by the [TimeDialog](#page-14-2) class but can be used independently.

#### **time**

The selected time

### Color Handling

<span id="page-16-4"></span><span id="page-16-0"></span>[tks.colors](#page-16-0) provides 3 classes to obtain a color from a user.

**[ColorVar](#page-16-3)** A Tk variable which holds an RGB color.

**[ColorEntry](#page-16-1)** Displays an entry box to enter a color as well as a button to display a color selection dialog.

**[ColorDialog](#page-16-2)** Displays a dialog window allowing the user to select a color using a color wheel or sliders.

<span id="page-16-3"></span>**class** tks.colors.**ColorVar**(*master=None*, *value=None*, *name=None*) A Tkinter Variable subclass to store an RGB color tuple.

**set**(*value*)

Set the color tuple to be stored.

<span id="page-16-1"></span>**class** tks.colors.**ColorEntry**(*master*, *variable=None*, *color\_format='rgbhex'*, *fonts=None*, *colors=None*)

Displays an entry to enter color information and a button to display a selection dialog.

#### **Parameters**

- **master** Tk master widget
- **variable** ([tks.colors.ColorVar](#page-16-3)) The variable which hold the color to display in the entry box.
- **color\_format**  $(str)$  $(str)$  $(str)$  How to display the color in the entry box. One of the following rgbhex, rgb, hsv or hls
- **fonts** Fonts to use

**rgb**

RGB representation of the selected color

**hsv**

HSV representation of the selected color

#### <span id="page-16-2"></span>**hls**

HLS representation of the selected color

```
class tks.colors.ColorDialog(master, title, start_color=(0.5, 0.5, 0.5), fonts=None)
     Display a dialog to obtain an RGB value.
```
The color is returned as an  $(R, G, B)$  tuple where each component is between 0.0 and 1.0

#### **Parameters**

- **master** The master widget
- **title** ([str](https://docs.python.org/2.7/library/functions.html#str)) The window title
- **start\_color**  $(tuple)$  $(tuple)$  $(tuple)$  The initial  $(R, G, B)$  tuple to display.

If any element of the tuple is greater than 1.0 then it is assumed that all values need to be scaled by 255.0 both when setting and obtaining the color value.

### <span id="page-17-0"></span>**5.1 tks.color\_wheel**

Implements a color wheel with an outer ring to select a hue and a triangle within that where saturation and value can be selected

```
class tks.color_wheel.ColorWheel(master, variable=None, radius=125)
     Displays an HSV color wheel.
```
### <span id="page-17-4"></span>**5.2 tks.color\_slider**

3 element sliders to change RGB, HSV and HLS variables

```
class tks.color_slider.RGBSlider(master, variable=None, fonts=None)
    Bases: tks.color_slider.ColorSlider
```
#### <span id="page-17-1"></span>An RGB Color Slider

```
class tks.color_slider.HSVSlider(master, variable=None, fonts=None)
    Bases: tks.color_slider.ColorSlider
```
An HSV Color Slider

```
class tks.color_slider.HLSSlider(master, variable=None, fonts=None)
    Bases: tks.color slider.ColorSlider
```
An HLS Color Slider

```
class tks.color_slider.ColorSlider(master, variable=None, fonts=None)
     Color slider base class.
```
**from\_rgb**(*rgb*) Convert from RGB

**to\_rgb**(*value*) Convert to RGB

### <span id="page-17-2"></span>**5.3 tks.color\_square**

ColorSquare displays a solid square which changes color depending on the value of a variable. Also displays textual color information below.

<span id="page-18-2"></span>**class** tks.color\_square.**ColorSquare**(*master*, *variable=None*, *mode='rw'*,

*color\_info=('rgbhex'*, *)*, *dnd\_target=True*,

```
dnd_source=True, fonts=None)
```
Displays a colored rectangle and a text description of the color below it. A popup menu is provided to copy the hex, RGB, HSV and HLS representations of the color.

#### **Parameters**

- **variable** (ColorVar) The RGB color to display
- **mode**  $(str)$  $(str)$  $(str)$  One of *r*, *w*, *rw*. If *r* is specified then the widget responds to changes in the variable. If *w* is specified then the color is written to the variable on a left mouse click.
- **color\_info** The color information to display under the square as a text representation of the color. The elements are specified as a tuple where the following strings can be provided.

*rgbhex*, *rgb*, *hsv*, *hls*

- **dnd\_target** ([bool](https://docs.python.org/2.7/library/functions.html#bool)) If True then the square responds to colors being dropped on it.
- **dnd\_source** ([bool](https://docs.python.org/2.7/library/functions.html#bool)) If True the square works as a drag and drop source.

#### **rgb**

The RGB tuple to display. If None the the rectangle is cleared and the text set to the empty string.

```
dnd_accept(source, event)
```
Indicate that we can handle a drag and drop operation.

**dnd\_enter**(*source*, *event*)

Called by the drag and drop machinery when the mouse enters the canvas.

**dnd\_motion**(*source*, *event*)

Called by the drag and drop machinery when the mouse moves within the canvas.

**dnd\_leave**(*source*, *event*)

Called by the drag and drop machinery when the mouse leaves the canvas.

```
dnd_commit(source, event)
```
Called by the drag and drop machinery when the mouse is released over the canvas.

**dnd\_end**(*target*, *event*)

Called by the drag and drop machinery to end the operation.

### <span id="page-18-0"></span>**5.4 tks.color\_tints\_and\_shades**

Display tints and shades of a base color. This module provides 2 classes both of which display a number of ColorSquares enclosed in a LabelFrame along with a scale to adjust the percent between the colors.

**[ColorTint](#page-18-1)** Displays a set of tints

```
ColorShade Displays a set of shades
```

```
class tks.color_tints_and_shades.ColorTint(master, variable, count=5, percent=(1, 5))
     Displays a sequence of tints.
```
**Parameters** 

- **variable** (tks.vars.ColorVar) The RGB color to produce a set of tints from
- **count**  $(int)$  $(int)$  $(int)$  The number of tints to display
- **percent**  $(tuple)$  $(tuple)$  $(tuple)$  Determines the percent between the tints specified as a min and a max range.
- <span id="page-19-2"></span><span id="page-19-1"></span>**class** tks.color\_tints\_and\_shades.**ColorShade**(*master*, *variable*, *count=5*, *percent=(1*, *5)*) Displays a sequence of shades.

#### **Parameters**

- **variable** (tks.vars.ColorVar) The RGB color to produce a set of shades from
- **count**  $(int)$  $(int)$  $(int)$  The number of shades to display
- **percent**  $(tuple)$  $(tuple)$  $(tuple)$  Determines the percentage percent between the shades specified as a min and a max range.

### <span id="page-19-0"></span>**5.5 tks.color\_palette**

A Tkinter widget to select colors from a palette of colors

**class** tks.color\_palette.**PaletteSelector**(*master*, *variable=None*, *height=400*) A widget to display a set of colors from a palette.

## Filesystem Entry Handling

<span id="page-20-1"></span><span id="page-20-0"></span>Allows selection of filesystem entries (directories and files).

DirEntry Displays a text box and a button to select a directory using the system defined selection method.

FileEntry Displays a text box and a button to select a file using the system defined selection method.

- **class** tks.fs.**DirEntry**(*master*, *variable=None*, *\*\*options*) Entry box and a button to select a directory.
- **class** tks.fs.**FileEntry**(*master*, *variable=None*, *\*\*options*) Entry box and a button to select a file.

### Password Handling

<span id="page-22-3"></span><span id="page-22-0"></span>[tks.passwords](#page-22-0) provides 2 classes to obtain a password from a user

**[PasswordEntry](#page-22-1)** Displays a widget which allows the user to enter a password

**[PasswordDialog](#page-22-2)** Displays a dialog which allows the user to generate a random password.

<span id="page-22-1"></span>**class** tks.passwords.**PasswordEntry**(*master*, *variable=None*, *show\_hide=True*, *compare=True*, *generate=True*, *fonts=None*, *colors=None*)

A password entry widget

Creates a frame which contains an entry box for a password and optionally

- A checkbox to show and hide the password
- A second entry box to make sure the password was entered as the user thought.
- A button which displays a dialog to generate a random password.

#### **Parameters**

- **master** (ttk.Frame) The master frame
- **variable** (StringVar) The variable which hold the date to display in the entry boxes.
- **show\_hide** ( $boo1$ ) If True a show/hide checkbox is added to show the actual characters.
- **compare**  $(b \circ \circ 1)$  If True a second entry box is shown to as a comparison.
- **generate** ([bool](https://docs.python.org/2.7/library/functions.html#bool)) If True a button is shown which displays a password generator when clicked.
- **fonts** ([DefaultFonts](#page-24-1)) Fonts to use.
- **colors** (*[DefaultColors](#page-24-2)*) Fonts to use.

#### <span id="page-22-2"></span>**class** tks.passwords.**PasswordDialog**(*master*, *title*, *fonts=None*, *colors=None*) A Password Generator Dialog

### **Parameters**

- **master** (ttk.Frame) The master frame
- **title** ([str](https://docs.python.org/2.7/library/functions.html#str)) Dialog title

### Miscellaneous Stuff

### <span id="page-24-5"></span><span id="page-24-3"></span><span id="page-24-0"></span>**8.1 The tks Module**

- tkStuff A collection of Tk widgets
- <span id="page-24-2"></span>**class** tks.**DefaultColors** A container for color names.
- <span id="page-24-1"></span>**class** tks.**DefaultFonts** A container for font information.
- **class** tks.**PickleVar**(*master=None*, *value=None*, *name=None*) A Tkinter variable which stores values as pickled objects.
- tks.**load\_colors**() Load color definitions from the *.tksrc* file
- tks.**load\_fonts**() Load font definitions from the *.tksrc* file
- tks.**parse\_geometry**(*geom*) Return a width, height, x, y tuple from a Tk geometry.
- tks.**rect\_at**(*point*, *size*, *size\_y=-1*) Returns a rectangle centred at *point*. If only *size* is provided then the rectangle will be a square. The dimensions will be *size* \* 2.
- tks.**rect\_center**(*rect*) Return the centre of a rectangle as an (x, y) tuple.

### <span id="page-24-4"></span>**8.2 Color Functions (tks.color\_funcs)**

Various functions to manipulate RGB hex, RGB, HSV and HLS colors.

- <span id="page-25-0"></span>tks.color\_funcs.**clamp**(*value*) Clamp a float between 0.0 and 1.0
- tks.color\_funcs.**clamped\_tuple**(*value*) Clamps the values in a tuple between 0.0 and 1.0
- tks.color\_funcs.**color\_string\_to\_color**(*value*, *allow\_short\_hex=True*) Convert a color string to a (color format, value) tuple where the color format is one of *rgbhex*, *rgb*, *hsv* or *hls*
- tks.color\_funcs.**color\_string\_to\_rgb**(*value*) Return an RGB tuple from a color string.
- tks.color\_funcs.**color\_string\_to\_tuple**(*value*) Convert a color string to a tuple of floats.
- tks.color\_funcs.**contrast\_color**(*rgb*) Return either white or black whichever provides the most contrast
- tks.color\_funcs.**hex\_string\_to\_rgb**(*value*, *allow\_short=True*) Convert from a hex color string of the form *#abc* or *#abcdef* to an RGB tuple.

#### **Parameters**

- **value** ([str](https://docs.python.org/2.7/library/functions.html#str)) The value to convert
- **allow\_short** ([bool](https://docs.python.org/2.7/library/functions.html#bool)) If True then the short of form of an hex value is accepted e.g. #fff
- tks.color\_funcs.**luminosity\_transform**(*color*, *luminosity=0.05*) Transform an RGB color by a luminosity.

If luminosity is a tuple then the 3 elements are used to transform the red, green and blue values individually. If a float then the same value is used to transform all 3 elements.

- tks.color\_funcs.**rgb\_intensity**(*rgb*) Convert an RGB color to its intensity
- tks.color\_funcs.**rgb\_shade**(*rgb*, *percent=5*) Create a shade of the RGB color

#### **Parameters**

- $\texttt{rgb}(tuple) \text{The RGB value for which to calculate the tin }$  $\texttt{rgb}(tuple) \text{The RGB value for which to calculate the tin }$  $\texttt{rgb}(tuple) \text{The RGB value for which to calculate the tin }$
- **percent** ([int](https://docs.python.org/2.7/library/functions.html#int)) Determines the percent between the specified color and the shade
- tks.color\_funcs.**rgb\_shades**(*rgb*, *base\_percent*, *count*, *linear=True*)
	- Produce a list of shades from the base color

#### **Parameters**

- **rgb**  $(tuple)$  $(tuple)$  $(tuple)$  The RGB value for which to calculate the shades
- **base\_percent**  $(fload)$  Determines the factor between the returned colors
- **count**  $(int)$  $(int)$  $(int)$  The number of shades to return

tks.color\_funcs.**rgb\_tint**(*rgb*, *percent=5*) Create a tinted version of the RGB color

#### **Parameters**

- **rgb**  $(tuple)$  $(tuple)$  $(tuple)$  The RGB value for which to calculate the tint
- **percent** ([int](https://docs.python.org/2.7/library/functions.html#int)) Determines the percent between the specified color and the tint

<span id="page-26-0"></span>tks.color\_funcs.**rgb\_tints**(*rgb*, *base\_percent*, *count*, *linear=True*) Produce a list of tints from the base color

#### **Parameters**

- $\texttt{rgb}(tuple) \text{The RGB value for which to calculate the tints}$  $\texttt{rgb}(tuple) \text{The RGB value for which to calculate the tints}$  $\texttt{rgb}(tuple) \text{The RGB value for which to calculate the tints}$
- **base** percent  $(fload)$  Determines the factor between the returned colors
- **count**  $(int)$  $(int)$  $(int)$  The number of tints to return
- tks.color\_funcs.**rgb\_to\_hex\_string**(*value*) Convert from an (R, G, B) tuple to a hex color.

**Parameters value** (*[tuple](https://docs.python.org/2.7/library/functions.html#tuple)*) – The RGB value to convert

- R, G and B should be in the range 0.0 1.0
- tks.color\_funcs.**rgb\_to\_hls\_string**(*value*, *dp=3*) Convert from an (R, G, B) tuple to an HLS string.

#### **Parameters**

- **value**  $(tuple)$  $(tuple)$  $(tuple)$  The RGB value to convert
- **dp**  $(int)$  $(int)$  $(int)$  Number of decimal places in the string
- R, G and B should be in the range 0.0 1.0
- tks.color\_funcs.**rgb\_to\_hsv\_string**(*value*, *dp=3*) Convert from an (R, G, B) tuple to an HSV string.

#### **Parameters**

- **value** (*[tuple](https://docs.python.org/2.7/library/functions.html#tuple)*) The RGB value to convert
- $dp$  ([int](https://docs.python.org/2.7/library/functions.html#int)) Number of decimal places in the string
- R, G and B should be in the range 0.0 1.0
- tks.color\_funcs.**rgb\_to\_rgb\_string**(*value*, *dp=3*) Convert from an (R, G, B) tuple to an RGB string.

#### **Parameters**

- **value**  $(tuple)$  $(tuple)$  $(tuple)$  The RGB value to convert
- **dp**  $(int)$  $(int)$  $(int)$  Number of decimal places in the string
- R, G and B should be in the range 0.0 1.0

### **8.3 Icon Functions (tks.icon)**

```
tks.icon.set_icon_from_data(root, image_data)
     Set the icon for a root window from image data.
```
#### **Parameters**

- **root** Toplevel window for which to set the icon.
- **image\_data** (bytes) The image data to use
- tks.icon.**set\_icon\_from\_file**(*root*, *filename*)

Set the icon for a root window from a file.

**Parameters** 

- **root** Toplevel window for which to set the icon.
- **filename**  $(str)$  $(str)$  $(str)$  The filename to read the image data from
- <span id="page-27-0"></span>tks.icon.**set\_icon\_from\_resource**(*root*, *package*, *resource*)
	- Set the icon for a root window to a resource

#### **Parameters**

- **root** Toplevel window for which to set the icon.
- **package** ([str](https://docs.python.org/2.7/library/functions.html#str)) The package in which to find the resource
- **resource**  $(str)$  $(str)$  $(str)$  The name of the resource

tkStuff is a collection of Tkinter widgets for dates, times and colors.

For each of these there is an entry widget and a dialog for obtaining values from the user.

For colors, each element of the dialog is also exposed as a class (classes exist for a *[color wheel](#page-17-0)*, *[3 element sliders](#page-17-1)*, *[a](#page-17-2) [color information square](#page-17-2)*.)

A *[color palette](#page-19-0)* widget is also provided access to the set of colors defined by X11 and CSS3.

Finally there are 2 widgets to display *[tints and shades](#page-18-0)* of a color.

Examples of these can be seen in the *[Gallery](#page-4-0)* and some code examples in the *[Code Examples](#page-10-0)* section.

# CHAPTER<sup>9</sup>

License

<span id="page-28-0"></span>This module is licensed under the terms of the [Apache](http://www.opensource.org/licenses/apache2.0.php) V2.0 license.

## Dependencies

<span id="page-30-0"></span>tkStuff has one required dependency and an optional one. Either [Pillow](https://pypi.python.org/pypi/Pillow/2.4.0) or [PIL](https://pypi.python.org/pypi/PIL) are required and [Babel](https://pypi.python.org/pypi/Babel) is optional.

- PIL is used to generate the color wheel.
- Babel is used to provide improved date and time handling and if Babel not present dates are limited to the ISO 8601 YYYY-MM-DD format and times are limited to a 24 hour clock.

## Installation

<span id="page-32-0"></span>Installation is performed from [PyPi](http://pypi.python.org/pypi/) via **pip**

pip install tks

This doesn't automatically install Babel. To do this either install it separately or use the following command for the improved date/time handling

pip install tks[idth]

**Contact** 

<span id="page-34-0"></span>Simon Kennedy [<sffjunkie+code@gmail.com>](mailto:sffjunkie+code@gmail.com)

## Version History

<span id="page-36-0"></span>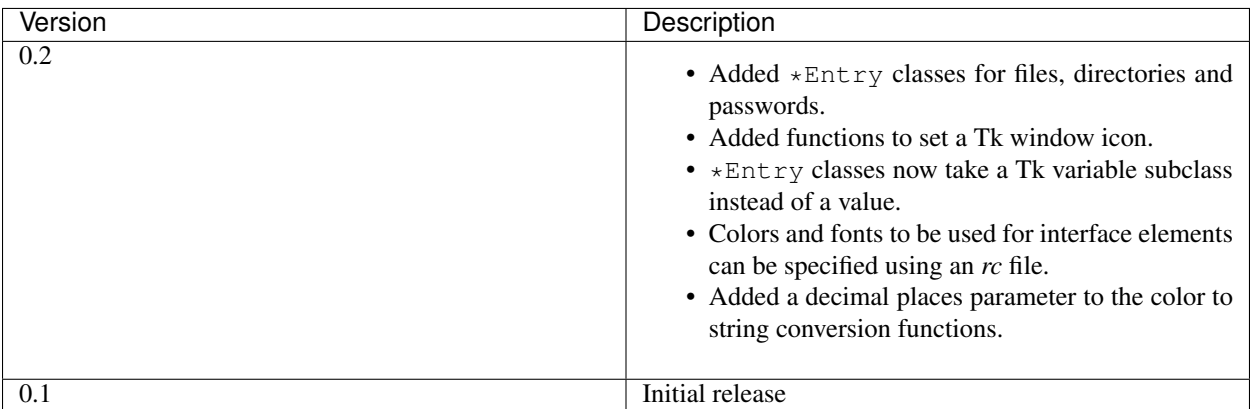

## Python Module Index

## <span id="page-38-0"></span>t

```
tks, 21
tks.color_funcs, 21
tks.color_palette, 16
tks.color_slider, 14
tks.color_square, 14
tks.color_tints_and_shades, 15
tks.color_wheel, 14
tks.colors, 13
tks.dates, 9
tks.fs, 17
tks.passwords, 19
tks.times, 11
```
### Index

### C

clamp() (in module tks.color\_funcs), [21](#page-24-5) clamped tuple() (in module tks.color funcs), [22](#page-25-0) color\_string\_to\_color() (in module tks.color\_funcs), [22](#page-25-0) color\_string\_to\_rgb() (in module tks.color\_funcs), [22](#page-25-0) color\_string\_to\_tuple() (in module tks.color\_funcs), [22](#page-25-0) ColorDialog (class in tks.colors), [13](#page-16-4) ColorEntry (class in tks.colors), [13](#page-16-4) ColorShade (class in tks.color\_tints\_and\_shades), [16](#page-19-2) ColorSlider (class in tks.color\_slider), [14](#page-17-5) ColorSquare (class in tks.color\_square), [14](#page-17-5) ColorTint (class in tks.color\_tints\_and\_shades), [15](#page-18-2) ColorVar (class in tks.colors), [13](#page-16-4) ColorWheel (class in tks.color\_wheel), [14](#page-17-5) contrast\_color() (in module tks.color\_funcs), [22](#page-25-0)

### D

DateDialog (class in tks.dates), [9](#page-12-4) DateEntry (class in tks.dates), [9](#page-12-4) DateSelector (class in tks.dates), [10](#page-13-2) DateVar (class in tks.dates), [9](#page-12-4) DefaultColors (class in tks), [21](#page-24-5) DefaultFonts (class in tks), [21](#page-24-5) DirEntry (class in tks.fs), [17](#page-20-1) dnd\_accept() (tks.color\_square.ColorSquare method), [15](#page-18-2) dnd\_commit() (tks.color\_square.ColorSquare method), [15](#page-18-2) dnd\_end() (tks.color\_square.ColorSquare method), [15](#page-18-2) dnd\_enter() (tks.color\_square.ColorSquare method), [15](#page-18-2)

dnd\_leave() (tks.color\_square.ColorSquare method), [15](#page-18-2) dnd\_motion() (tks.color\_square.ColorSquare method), [15](#page-18-2)

### F

FileEntry (class in tks.fs), [17](#page-20-1) from\_rgb() (tks.color\_slider.ColorSlider method), [14](#page-17-5)

### H

hex string to rgb() (in module tks.color funcs), [22](#page-25-0) hls (tks.colors.ColorEntry attribute), [13](#page-16-4)

HLSSlider (class in tks.color\_slider), [14](#page-17-5) hsv (tks.colors.ColorEntry attribute), [13](#page-16-4) HSVSlider (class in tks.color\_slider), [14](#page-17-5)

### L

load colors() (in module tks), [21](#page-24-5) load fonts() (in module tks), [21](#page-24-5) luminosity\_transform() (in module tks.color\_funcs), [22](#page-25-0)

### P

PaletteSelector (class in tks.color\_palette), [16](#page-19-2) parse geometry() (in module tks),  $21$ PasswordDialog (class in tks.passwords), [19](#page-22-3) PasswordEntry (class in tks.passwords), [19](#page-22-3) PickleVar (class in tks), [21](#page-24-5)

### R

rect at () (in module tks), [21](#page-24-5) rect\_center() (in module tks), [21](#page-24-5) rgb (tks.color\_square.ColorSquare attribute), [15](#page-18-2) rgb (tks.colors.ColorEntry attribute), [13](#page-16-4) rgb\_intensity() (in module tks.color\_funcs), [22](#page-25-0) rgb\_shade() (in module tks.color\_funcs), [22](#page-25-0) rgb\_shades() (in module tks.color\_funcs), [22](#page-25-0) rgb\_tint() (in module tks.color\_funcs), [22](#page-25-0) rgb  $tints()$  (in module tks.color funcs), [22](#page-25-0) rgb\_to\_hex\_string() (in module tks.color\_funcs), [23](#page-26-0) rgb\_to\_hls\_string() (in module tks.color\_funcs), [23](#page-26-0) rgb to hsv string() (in module tks.color funcs),  $23$ rgb\_to\_rgb\_string() (in module tks.color\_funcs), [23](#page-26-0) RGBSlider (class in tks.color\_slider), [14](#page-17-5)

### S

set() (tks.colors.ColorVar method), [13](#page-16-4) set icon from  $data()$  (in module tks.icon), [23](#page-26-0) set\_icon\_from\_file() (in module tks.icon), [23](#page-26-0) set icon from resource() (in module tks.icon), [24](#page-27-0)

### T

TargetShape (class in tks.dates), [10](#page-13-2)

time (tks.times.TimeSelector attribute), [12](#page-15-1) TimeDialog (class in tks.times), [11](#page-14-4) TimeEntry (class in tks.times), [11](#page-14-4) TimeSelector (class in tks.times), [12](#page-15-1) TimeVar (class in tks.times), [11](#page-14-4) tks (module), [21](#page-24-5) tks.color\_funcs (module), [21](#page-24-5) tks.color\_palette (module), [16](#page-19-2) tks.color\_slider (module), [14](#page-17-5) tks.color\_square (module), [14](#page-17-5) tks.color\_tints\_and\_shades (module), [15](#page-18-2) tks.color\_wheel (module), [14](#page-17-5) tks.colors (module), [13](#page-16-4) tks.dates (module), [9](#page-12-4) tks.fs (module), [17](#page-20-1) tks.passwords (module), [19](#page-22-3) tks.times (module), [11](#page-14-4) to\_rgb() (tks.color\_slider.ColorSlider method), [14](#page-17-5)

### V

value (tks.dates.DateEntry attribute), [9](#page-12-4) value (tks.times.TimeEntry attribute), [11](#page-14-4)